# **Manuscript Editor**

This page describes how to draft and edit Manuscripts in AutoLit. To learn how to view and interpret the Manuscript output in Synthesis, click here.

Note: If Dashboard is toggled on, Manuscript will automatically be toggled off. Toggling Manuscript back on will not affect any work in Dashboard and vice versa.

# 1. Navigate to "Manuscript Editor"

Below the "Synthesis" link, find the "Manuscript Editor."

#### {NESTED} About Docs Support AutoLit Nicole Manuscript Editor: Thrombectomy alone vs. Thrombectomy plus thrombolysis Nest Home Dashboard Settings Ħ B I U S 🖂 🖂 🖉 🖽 🔀 😫 "" Literature Search 1/1 Introduction Introduction Acute ischemic stroke (A/S) is caused by embolic or thromboembolic occlusion of a cenvical or cerebral artery. Until recently, A/S treatment focus intravenous thrombolysis with tissue plasminogen activator (IV-4PA), and eligible patients could be treated within 3-6.5 h of symptom onset (1), recently, multiple randomized dinical triads demonstrated that mechanical thromboembolic occurs. (MT) results in superior functional outcomes compares standard medical therapy, which includes I/4.4P Attachanet (2-g). Mover, MT may be offered to eligible patients up to 24 h after symptom on which has expanded treatment options for thousands of A/S patients. Other Sources Duplicate Review Search Exploration Query Builder Screening Currently, patients who are eligible for both MT and IV-IPA are recommended to receive both treatments (10). However, the effectiveness of MT has raised the question of whether IV-IPA offers any additional benefit in the treatment of AIS patients who are eligible for both therapies. Configure Scr 3/6 Tagging The recently reported DIRECT-MT\_SQR\_DEVT, and MRG LEAN NO IV this condomized patients to either MT alone to MT+TPA, and each of the failed to identify a significant difference in functional outcomes between these two treatment strategies ([]-i\_2]). In addition, it is not clear wheth MT+TPA results in a higher frequency of vessel recanalization compared to MT alone ([1-i\_2]). We hypothesized that these individual studies were underpowered to detect significant differences in recanalization nation and functional outcomes between MT+TPA and MT alone patients. Theref performed a systematic review and meta-analysis to consolidate the findings of all eligible randomized controlled trials that address this compa 6/6 Extraction Configure Extraction Traditional reviews and meta-analyses require researchers to manually identify relevant literature across multiple databases, a process which can be inefficient and unorganized. The data extraction process too requires manually standardizing the format of data, units, and time point definitions, we leads itself to errors and can often be tedious (E). We sought to investigate a more streamlined approach, and thus performed this study using a no semi-automated Software platform (AucLi). Nested Konvedeg, Saint Paul, WD) that allows for the rapid identification, collation, synthesis, and analysis of data. Assessing the performance of this software platform was a secondary aim of this study. Risk of Bias 6/6 Study Inspector Manuscript Editor Abstract Editor Methods Nested Knowledge Systemic Review Platform Nestee Knowledge Systemic Review Platform A PRISMA and NOS-compliant systemic review of the literature was undertaken on the PubMed database through the Nested Knowledge ( platform (<u>Supplementary Video</u>) Prior to study selection and screening, two authors (G.A. and J.J.H.) established the framework for the study by writing up a protocol for the systematic review that included acceptable study designs, intervention arms, patient characteristics to collect as bas and outcore variables, as depicted in the NK subsurd Sagram in <u>Egings</u>. These authors, also non-affiliates of NK, were also responsible for evaluating the functionality and efficiency of the NK platform as a secondary aim of this study. e (NK)

# 2. Drafting Tools

In the Manuscript Editor, you can type up any free-text findings; you can also insert:

- Headings: Click the "H" in the top menu (red arrow below)
- Bullet points or enumerated lists: To the left and right, respectively, of the red box below
- Images: Click the mountain-image icon next to the red box.

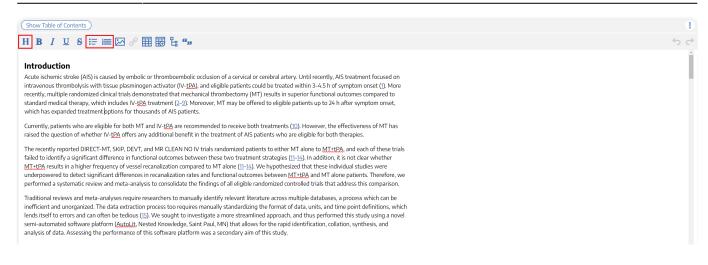

### **Generate a Table of Contents**

Select "Show Table of Contents" to add a table of contents, which will be automatically generated from the Headers you have created.

### Can multiple people edit the Manuscript at once?

At this time, only one person can edit the manuscript at a time. If multiple users make edits, their changes may be overwritten. ...Don't worry, we plan to support collaborative editing in the future and you can track. our progress

#### How are edits saved?

Manuscript editor saves your work automatically. You can see the last time the Manuscript was saved in the upper right of the page, right next to the "undo" and "redo" buttons:

 Show Table of Contents
 Download  $\textcircled{\bullet}$  

 H
 B
 I
 U
 S
 III
 III
 III
 IIII
 Autosaved 3:52 PM
 C

# 3. Insert Updatable Tables

To insert an updatable table, select the table icon with the plus sign. When the included studies and collected data change, the tables will update accordingly.

3/5

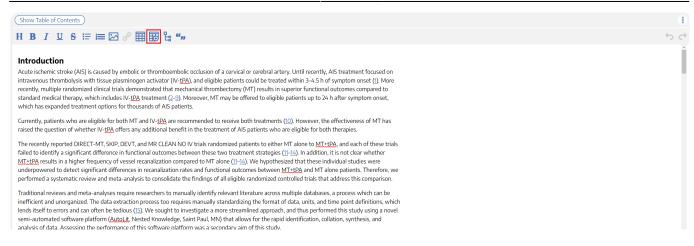

#### This will open a modal where you customize and build your Updatable Table:

#### **Insert Updatable Table**

Updatable tables allow you to define tables populated with living data from this Nest, meaning the table will update when records are updated, added, or deleted. Specify the type of data, columns, and filters for your table:

| Table of:                                                                                       |
|-------------------------------------------------------------------------------------------------|
| Study Arm V                                                                                     |
| Filter to:                                                                                      |
| Add v                                                                                           |
| Data Element Mortality X                                                                        |
| Columns:                                                                                        |
| Add v C                                                                                         |
| Column Title X) Column First Author X) Column Year X) Column Intervention X) Column Arm Size X) |

|                      | Pre             | viewing 8 of 8 ro | ows              |          |
|----------------------|-----------------|-------------------|------------------|----------|
| Title                | First Author    | Year              | Intervention     | Arm Size |
| Effect of Endovascul | Zi, Wenjie      | 2021              | Unknown MT       | 116      |
| Effect of Endovascul | Zi, Wenjie      | 2021              | Unknown MT + IVT | 118      |
| Effect of Mechanical | Suzuki, Kentaro | 2021              | Unknown MT       | 101      |
| Effect of Mechanical | Suzuki, Kentaro | 2021              | Unknown MT + IVT | 103      |
| Endovascular Throm   | Yang, Pengfei   | 2020              | Unknown MT       | 327      |

To build an Updatable Table, select the Table of, Filters, and Columns you desire. This builder functions in the same way that the Custom Table Export does, so for a full review of how each table type works, see instructions here.

#### **Reorder Columns**

As in the Custom Table Exports, if you wish to change the order of columns presented, simply drag and drop the column pills (see instructions).

#### Add Citation information to Updatable Tables

The Updatable Table allows bibliographic fields to be added one-by-one; however, if you want to

#### insert all citation data in one click, select "Bibliographic Data" $\rightarrow$ "Citation" in the modal:

#### **Insert Updatable Table**

Updatable tables allow you to define tables populated with living data from this Nest, meaning the table will update when records are updated, added, or deleted. Specify the type of data, columns, and filters for your table:

| Table of:                   |                                |                                      |                  |          |  |
|-----------------------------|--------------------------------|--------------------------------------|------------------|----------|--|
| Study Arm 🗸                 |                                |                                      |                  |          |  |
| Filter to:                  |                                |                                      |                  |          |  |
| ( Add v                     |                                |                                      |                  |          |  |
|                             |                                |                                      |                  |          |  |
| Columns:                    |                                |                                      |                  |          |  |
| Bibliographic Data          | Attribute                      | ∧ C                                  |                  |          |  |
| Column Title X Column First | Citation<br>Title              | Imn Intervention X Column Arm Size X |                  |          |  |
|                             | Year                           |                                      |                  |          |  |
|                             | First Author                   | 8 of 8 rows                          |                  |          |  |
| Title                       | Authors<br>DOI                 | ar                                   | Intervention     | Arm Size |  |
|                             | PubMed ID                      | 21                                   | Unknown MT       | 116      |  |
| Effect of Endovascul        | Link<br>Keywords               | 21                                   | Unknown MT + IVT | 118      |  |
|                             | Abstract                       | 21                                   | Unknown MT       | 101      |  |
| Effect of Mechanical        | External ID<br>Suzuki, Kentaro | 2021                                 | Unknown MT + IVT | 103      |  |
| Endovascular Throm          | Yang, Pengfei                  | 2020                                 | Unknown MT       | 327      |  |
| Endovascular Throm          | Yang, Pengfei                  | 2020                                 | Unknown MT + IVT | 329      |  |
| MR CLEAN-NO IV: i           | Treurniet, Kilian M            | 2021                                 | Unknown MT       | 273      |  |
| MR CLEAN-NO IV: i           | Treurniet, Kilian M            | 2021                                 | Unknown MT + IVT | 266      |  |
|                             |                                |                                      |                  |          |  |

# Add and Manage Citations

To learn how to manage Citations in Manuscript, click here.

### **Export to Microsoft Word**

When you are done writing, export as a Word document in 1-click.

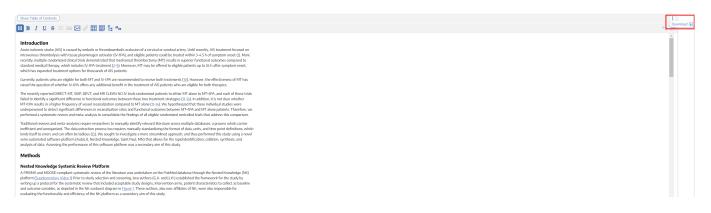

From: https://wiki.nested-knowledge.com/ - **Nested Knowledge** 

Permanent link: https://wiki.nested-knowledge.com/doku.php?id=wiki:autolit:manuscript&rev=1692192145

Last update: 2023/08/16 13:22